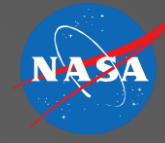

## MACS Data Collection and Data Analysis

Joey Mercer & James Wong

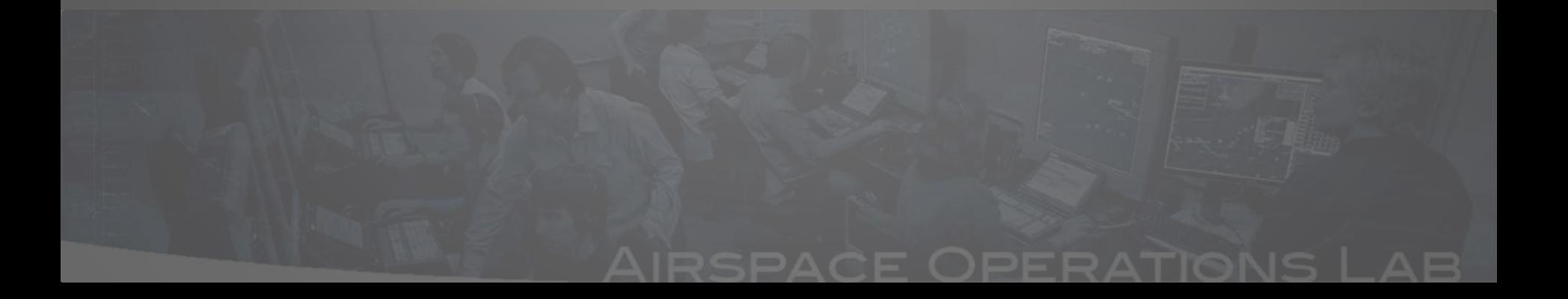

# **Outline**

- Data Collection Setup panel
- Types of Logs
- Location of MACS Data
- Other Influencing Factors
- Real-Time Analysis Tools
- Post-Processing Analysis Tools

# **Outline**

- Data Collection Setup panel
- 
- 
- 
- 
- 

#### Data Collection Setup Panel

#### Location: Windows -> Setup Panels -> Data Collection

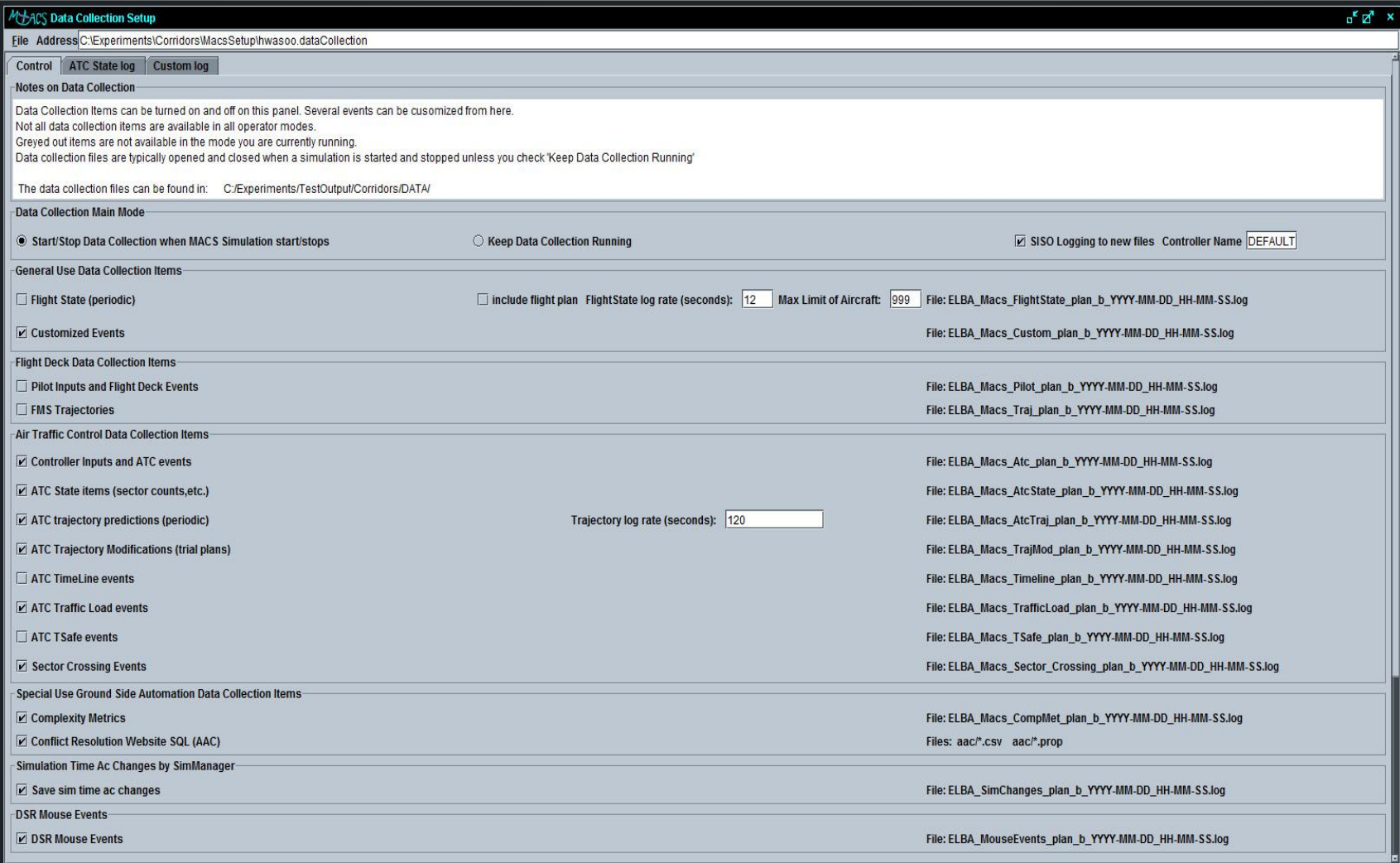

#### Data Collection Setup Panel

- Data collection "modes"
	- Start/stop data collection when MACS simulation start/stop
	- Keep data collection running

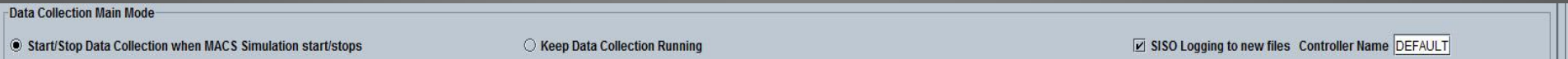

# **Outline**

- 
- Types of Logs
- 
- 
- 
- 

- What can MACS collect?
	- System-wide "general use" data
	- Flight Deck data
	- ATC data
	- Special Use ATC Automation data
	- Real-time Sim Manager changes to aircraft
	- DSR Mouse/Trackball data

- What can MACS collect?
	- System-wide, "general use" data:
		- Flight State log (... Macs FlightState...)
			- Logs the state information of every aircraft every X seconds
		- Custom log (...Macs\_Custom...)
			- User-customizable log to record only the EVENTS you're interested in
				- » Can include any events available in the pilot event log, controller event log, and ATC state log

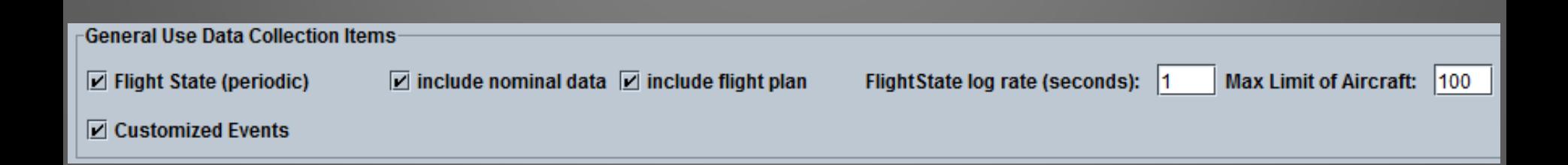

· Splitting of logs

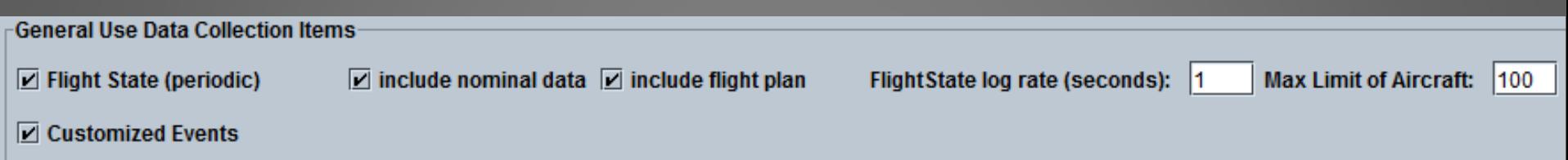

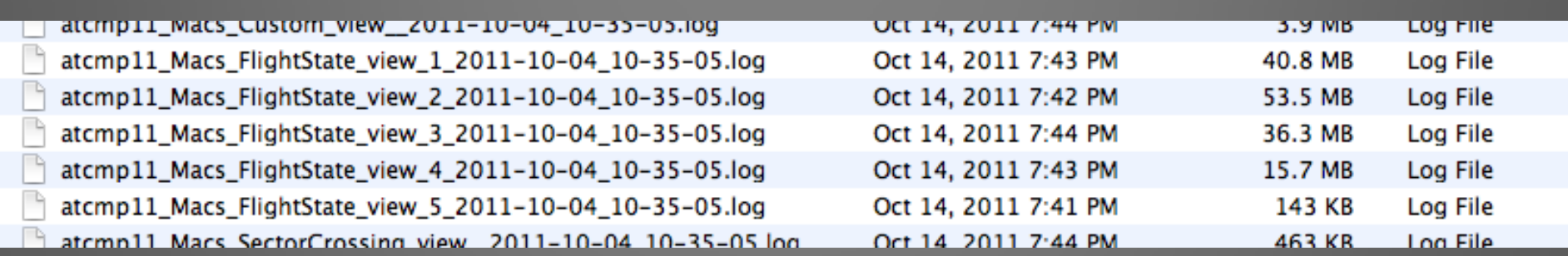

- What can MACS collect?
	- Flight Deck data:
		- Pilot event log (... Macs Pilot...)
			- Logs the state information of an aircraft at the time of a pilot input or flight deck event
		- FMS Trajectories log (…Macs\_Traj…)
			- Logs the trajectories computed by the FMS

**Flight Deck Data Collection Items** 

- $\Box$  Pilot Inputs and Flight Deck Events
- $\boxed{2}$  FMS Trajectories

- What can MACS collect?
	- ATC data:
		- Controller event log (…Macs\_Atc…)
			- $-$  Logs the state information of an aircraft at the time of a controller input or ATC event
		- ATC State log
			- Logs system-wide ATC data
				- » Sector counts, conflicts and separation violations, fix crossings, etc.

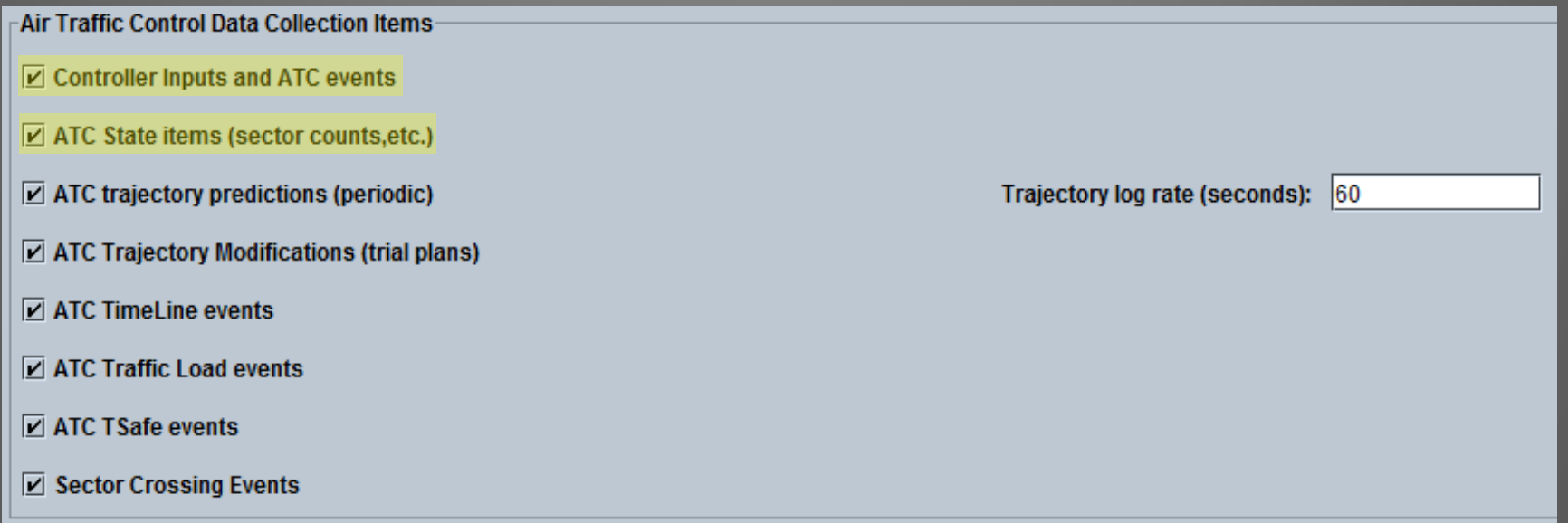

- What can MACS collect?
	- ATC data (continued):
		- ATC Trajectory log (...Macs\_AtcTraj...)
			- Logs the trajectories computed by the ATC ground system for every aircraft every X seconds
		- ATC Trajectory Modifications log (…MACS\_TrajMod…)
			- Logs trajectories associated with trial plans created by controllers and the automation

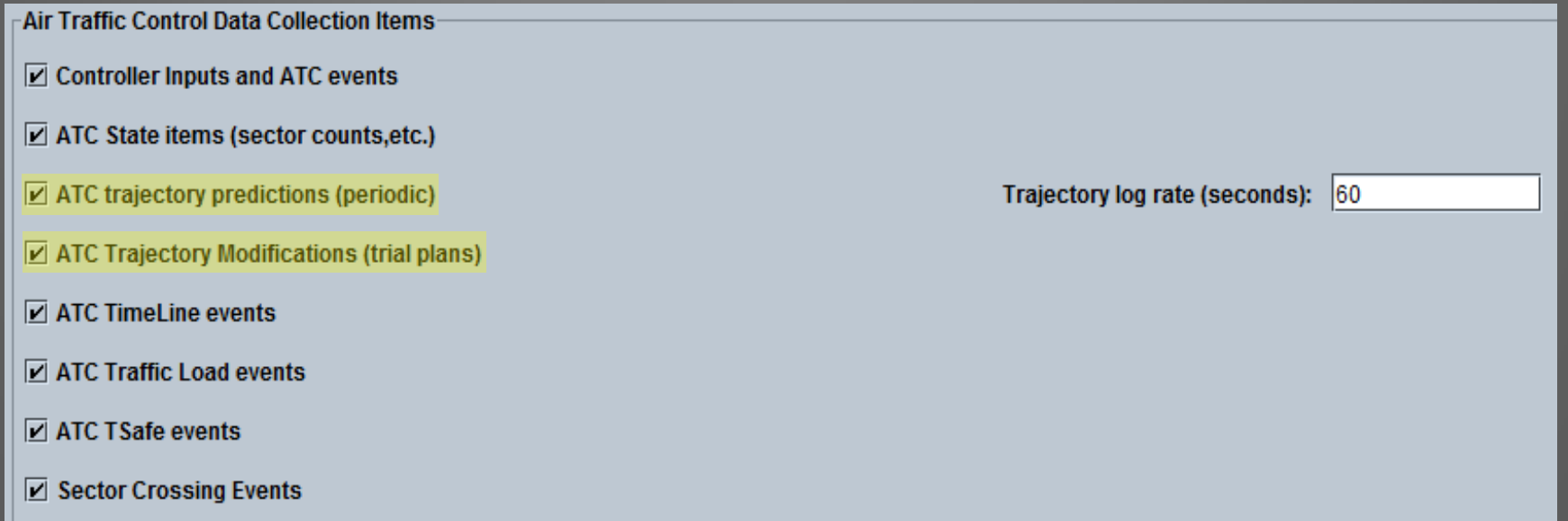

- What can MACS collect?
	- ATC data (continued):
		- ATC Timeline/Meterlist log (…Macs\_TimelineMeterList…)
			- Logs the ETAs and STAS of all aircraft scheduled on any available timeline
		- ATC Traffic Load log (... MACS TrafficLoad...)
			- Logs all data displayed in the load tables and load graphs
			- Logs operator interactions with load tables and load graphs

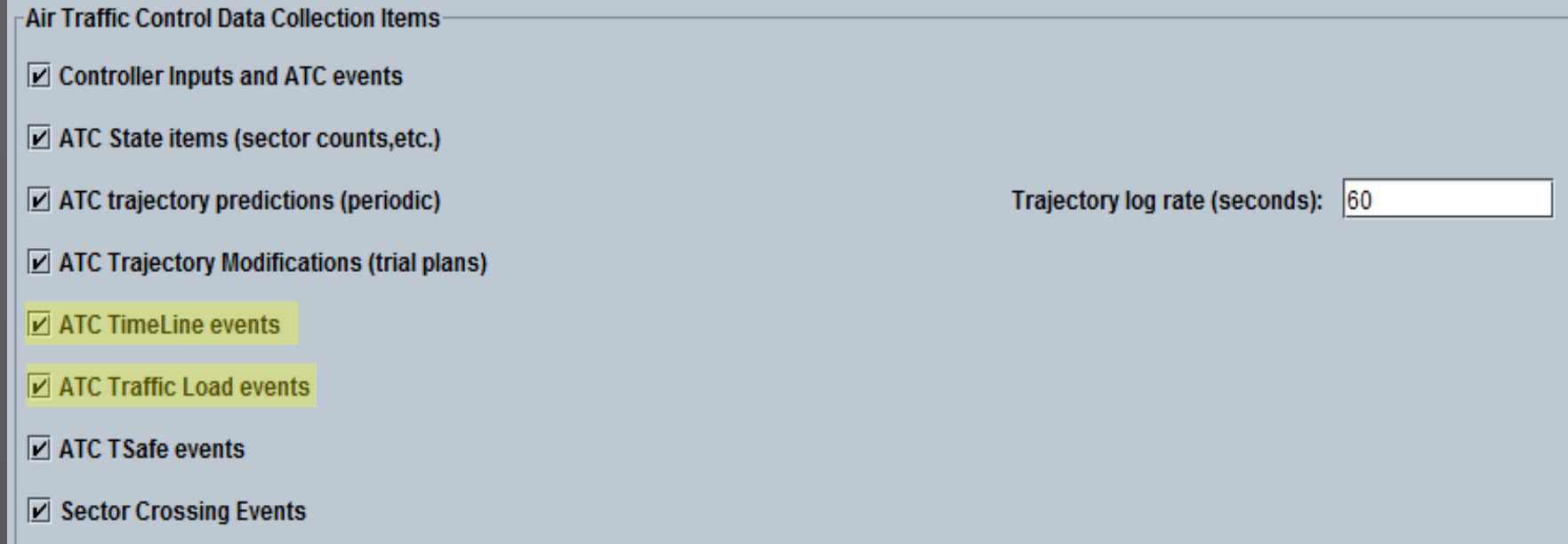

- What can MACS collect?
	- ATC data (continued):
		- ATC TSAFE log (...Macs\_TSafe...)
			- Logs the resolution advisory and the uplinked resolution for all TSAFE events
			- Logs 5 minutes of aircraft flight state information for all aircraft receiving a TSAFE resolution
		- ATC Sector Crossing log (…MACS\_Sector\_Crossing…)
			- Logs all sector crossing events for all aircraft
			- Forces a new FMS and ATC trajectory to be computed at the time of each sector crossing

#### – Computes and logs time/distance flown in sector summary data

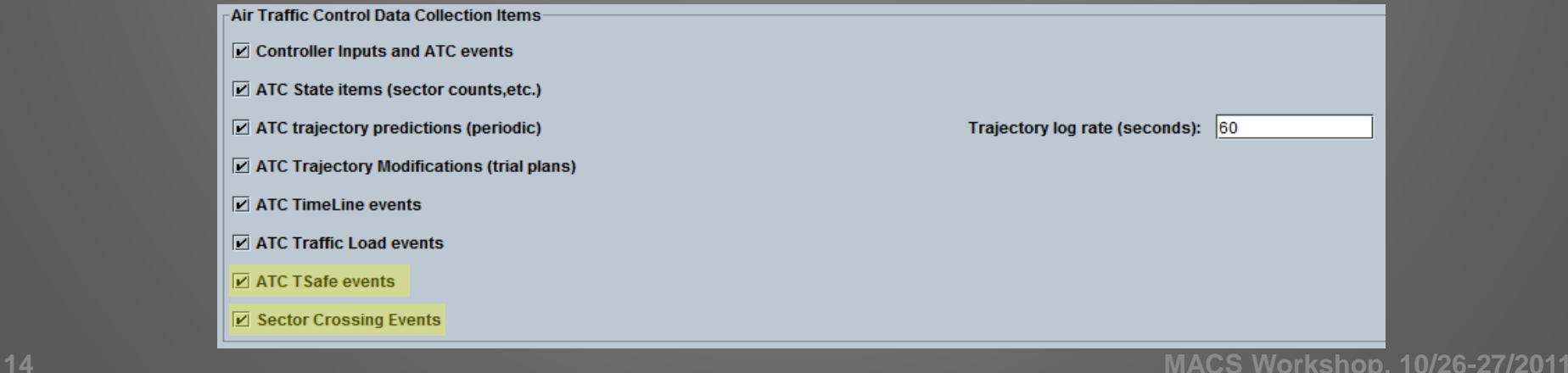

- What can MACS collect?
	- Special Use ATC Automation data:
		- Complexity Metrics log (…Macs\_CompMet…)
			- Logs the sector characteristics for each sector owned by the local workstation
			- Logs the summary data of the ATC situation every minute
			- Logs the flight state data for all aircraft included in the ATC situation every minute
			- Logs the workload data pressed by the controller
			- Logs a forced computation of the sector characteristics and the summary data of the ATC situation at the time of any boundary change
			- Logs the traffic load's complexity values every minute across 5-minute intervals for all owned sectors
		- AAC Conflict Resolution SQL data logs (\*.csv, \*.prop)
			- Logs all information necessary to use a web-based SQL analysis
			- <http://airtrafficconflictresolutions.arc.nasa.gov/>

Special Use Ground Side Automation Data Collection Items-

☑ Complexity Metrics

Conflict Resolution Website SQL (AAC)

- What can MACS collect?
	- Real-time Sim Manager changes to aircraft:
		- Sim Time AC Changes log (…SimChanges…)
			- Logs changes made in real-time to any aircraft by the sim manager
				- » Duplicate any aircraft, to be inserted in the simulation 5 minutes from now
				- » Modify an inactive aircraft
				- » Delete any aircraft
	- DSR Mouse/Trackball data:
		- DSR Mouse Events log (…MACS\_MouseEvent…)
			- Logs all mouse/trackball button press and button release events
			- Only applies to operator actions made in the DSR

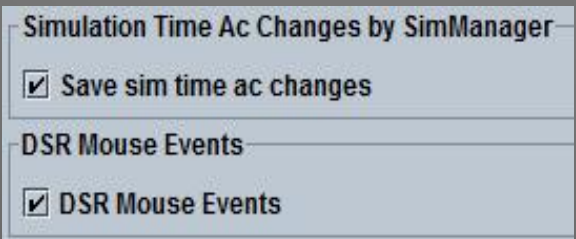

- Wait! There's one more…
	- Workload Assessment Keypad data
		- Workload log (...Wkload…)
			- Logs the real-time workload ratings of participants
			- On a 1-6 scale, every X interval
			- NOT controlled by the Data Collection Setup panel, but by the MACS Windows Setup panel (Windows -> Setup Panels -> MACS Windows Setup)

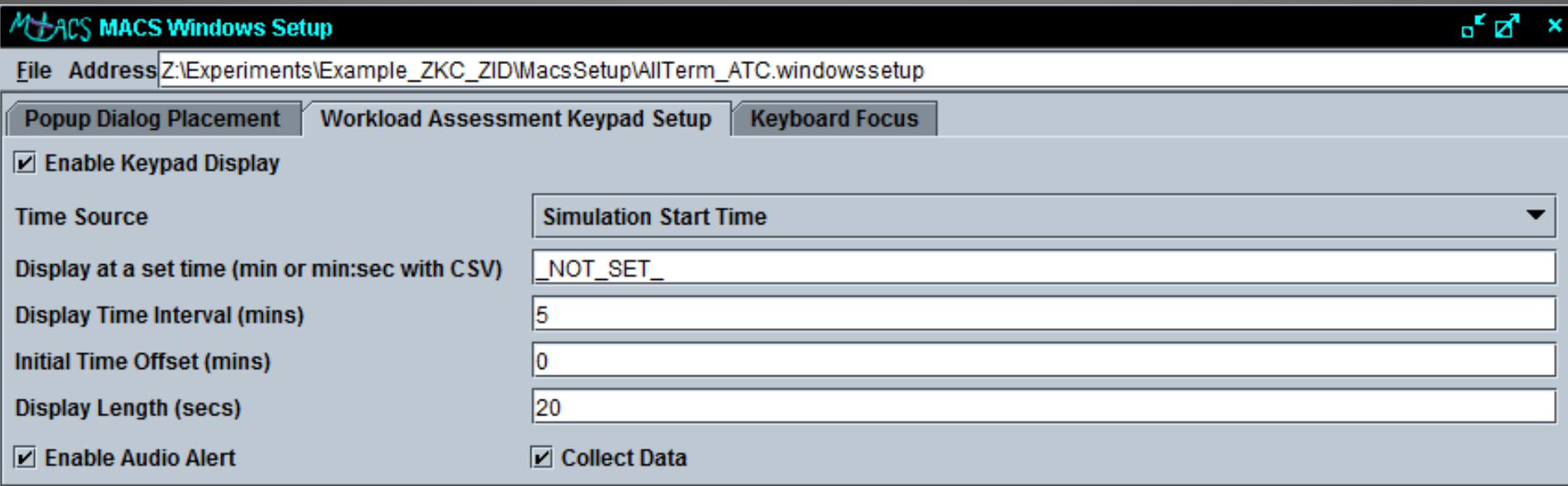

- How many was that? – 17
	- Event-driven (15):
		- Custom log
		- Pilot Event log
		- FMS Trajectory log
		- Controller Event log
		- ATC State log\*
		- ATC Trajectory Modifications log
		- Timeline/Meterlist log
		- Traffic Load log\*
		- TSAFE log
		- Sector Crossing log
		- Complexity log\*
		- AAC log
		- Sim Changes log
		- Mouse Events log
		- Workload log
- Periodic/Interval-driven (5):
	- Flight State log
	- ATC State log\*
	- ATC Trajectory log
	- Traffic Load log\*
	- Complexity log\*

# **Outline**

- 
- 
- Location of MACS Data
- 
- 
- 

#### Location of MACS Data

- Where will my data be written?
	- Typically controlled by the Scenario Control panel
		- Location: Windows -> External Admin Tools -> Scenario Control
		- Allows the researcher to specify where the data should be written
		- If specified directory is invalid, you will not get any data!

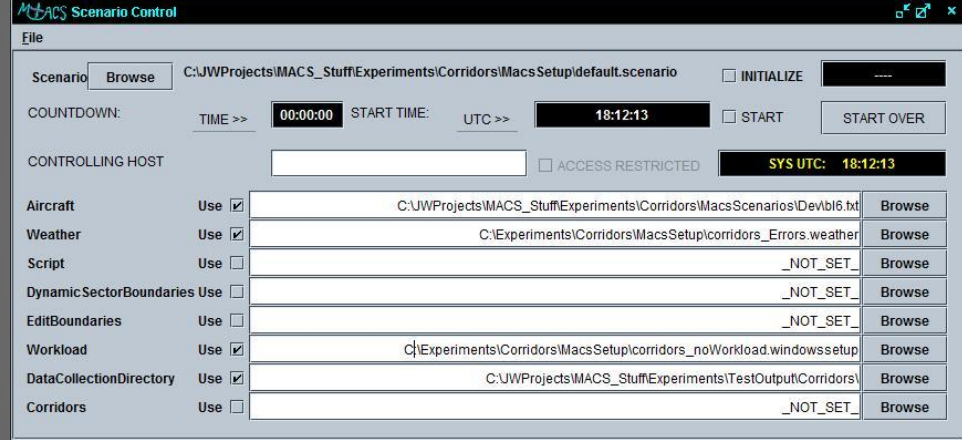

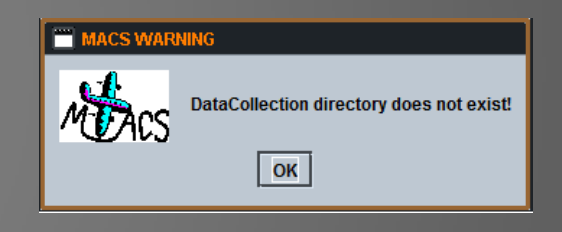

#### – Can also be controlled by the Properties file:

################################################### ## directory for Macs data collection (DataCollectionDirectory) DataCollectionDirectory = Z:/DATA/Example\_ZKC\_ZID/

# **Outline**

- 
- 
- 
- Other Influencing Factors
- 
- 

## Other Influencing Factors

• Output rate parameter from Flight Deck Setup panel does NOT affect your data

– Designed to impacts ADRS message communication

- State source selection will indirectly affect your data
	- Surveillance data of differing quality

# **Outline**

- 
- 
- 
- 
- Real-Time Analysis Tools
- 

#### Real-Time Analysis Tools

#### • XY Trajectory Panel

– Location: Windows -> Analysis Views -> XY Trajectory Panel

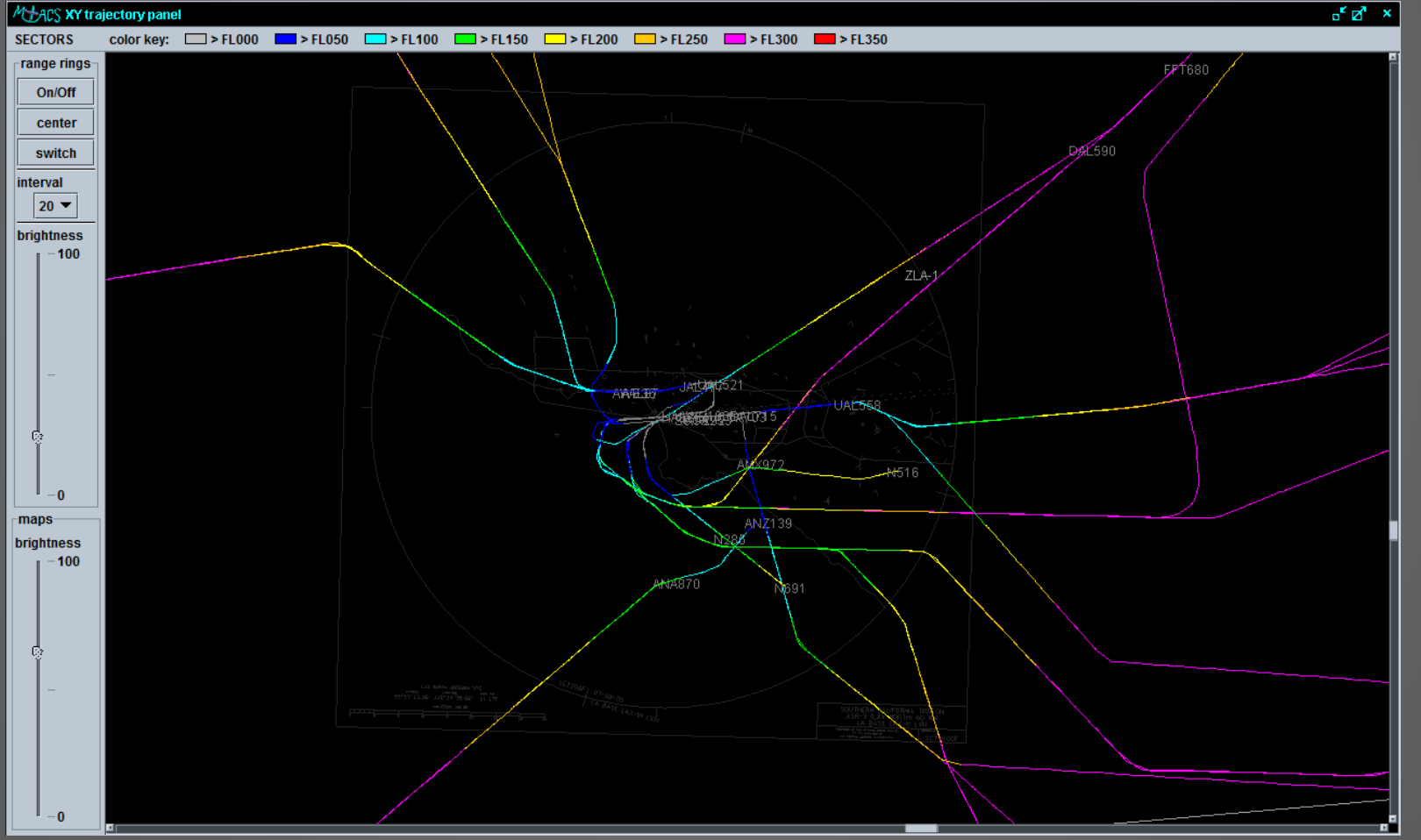

**24 MACS Workshop, 10/26-27/2011**

#### Real-Time Analysis Tools

- Aircraft Flight State History Panel
	- Location: Windows -> Analysis Views -> Aircraft XY Trajectory Panel
		- Real-time monitoring of aircraft flight state:
			-
			-
			-
			- Indicated airspeed Thrust\*
			- Target speed
- Altitude Altitude Target
- Ground speed Indicated Air Speed Target
- Heading Vertical Error
	-

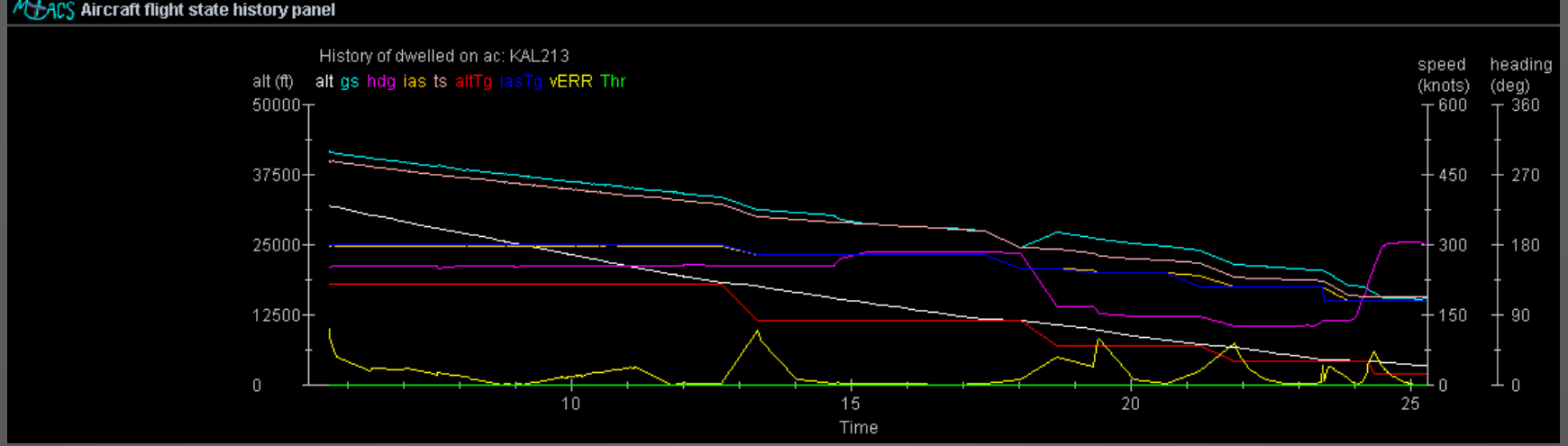

**<sup>25</sup> MACS Workshop, 10/26-27/2011**

# **Outline**

- 
- 
- 
- 
- 
- Post-Processing Analysis Tools

#### Post-Processing Data Analysis Tools

- Location: Windows -> Analysis Views -> Output Log Files Analysis
- Operating Modes:
	- Observer
	- Analyst
	- Developer
	- Developer-Lite
- Tools:
	- Area Analysis
	- Filter Data
	- Conflict Analysis
	- Custom Log Analysis
	- Route Analysis
	- CMS Analysis

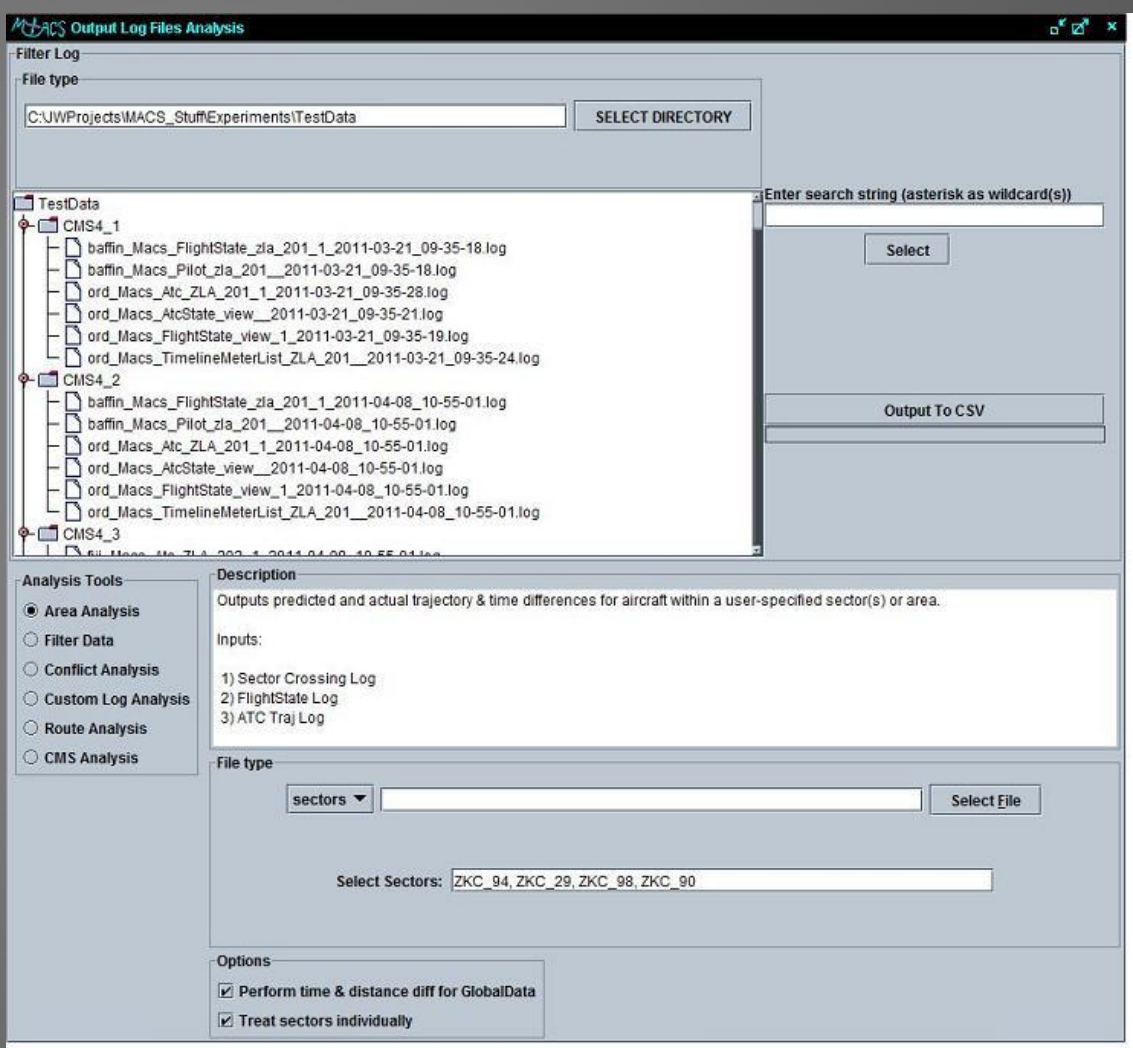

#### Area Analysis Tool

- Outputs predicted and actual trajectory & time differences for aircraft within a user-specified sector(s) or area
- Input:
	- **Sector Crossing Log File FIREFIEL**
	- FlightState Log File
	- ATC Trajectory Log File

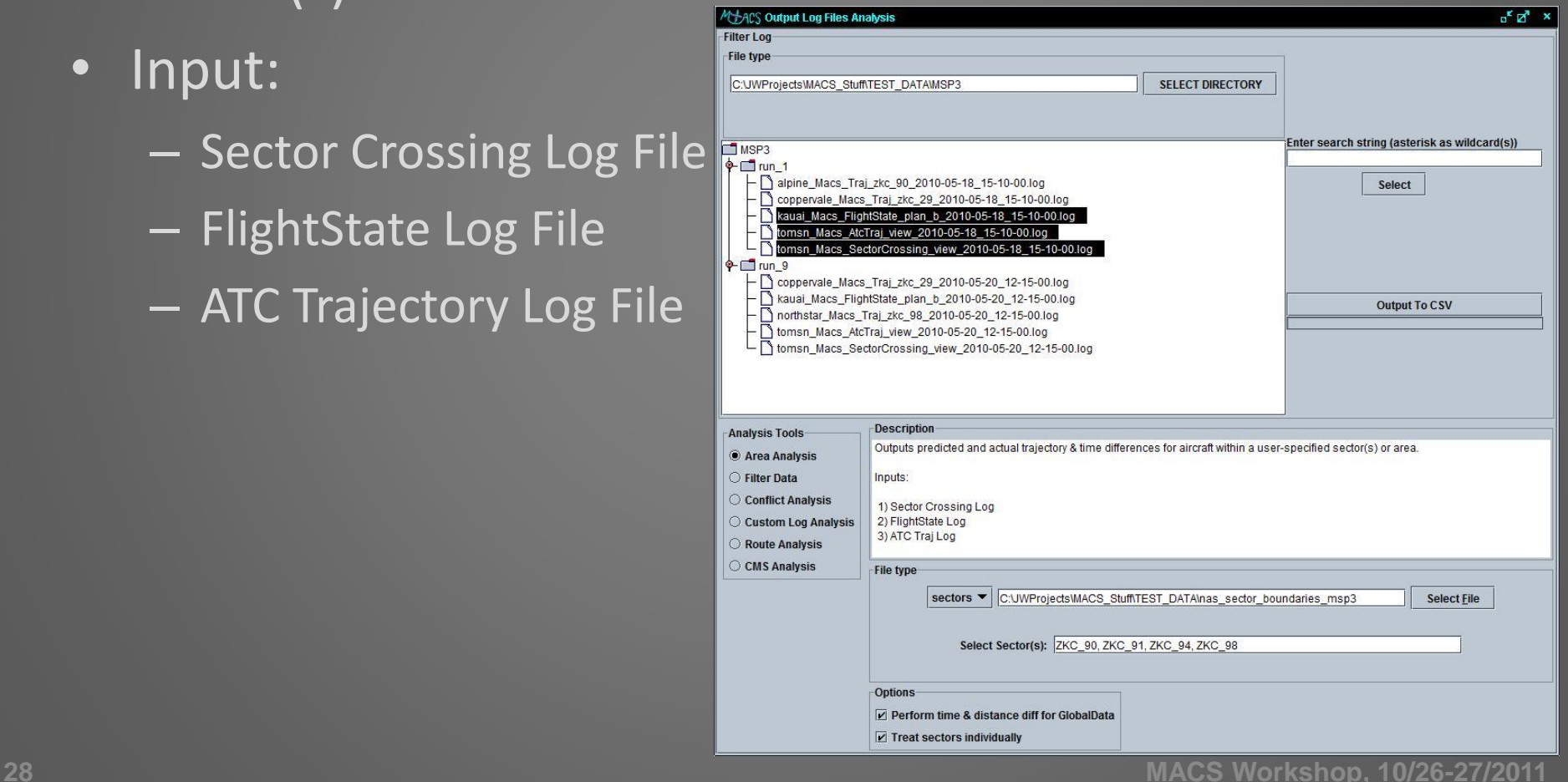

#### Area Analysis Tool

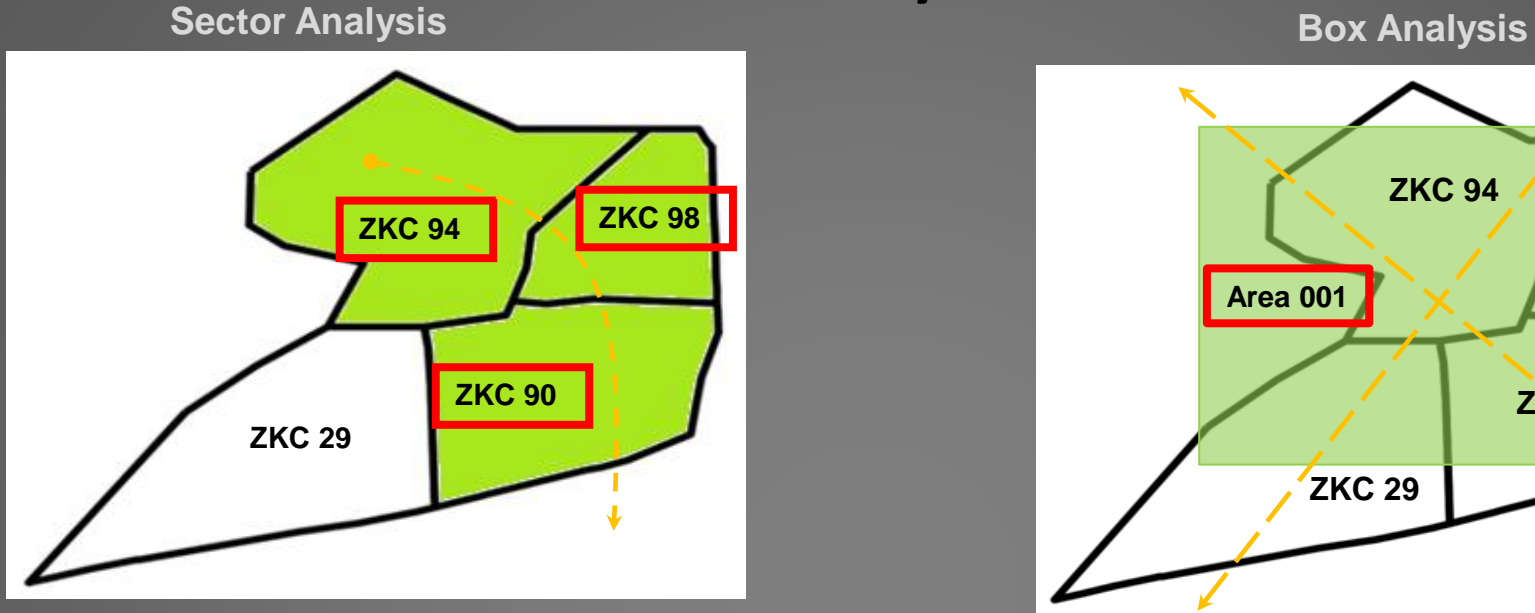

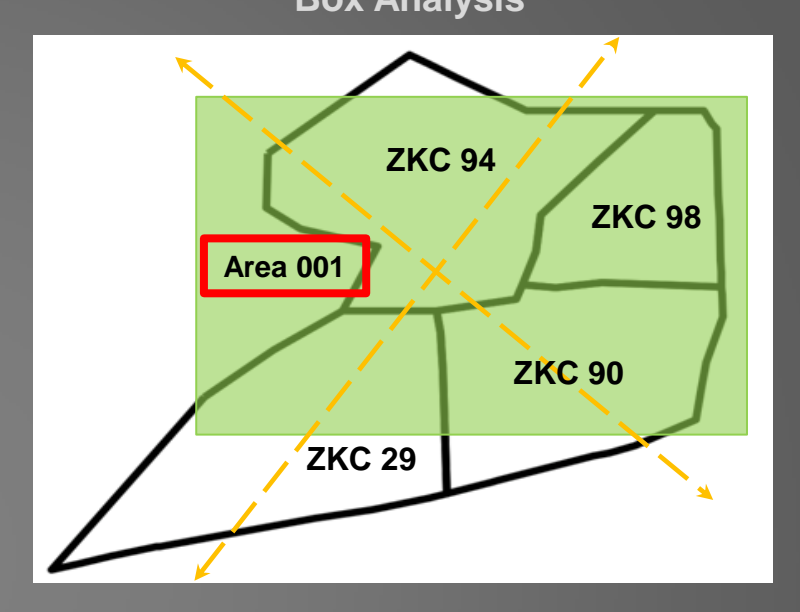

- Output:
	- Aircraft timeline through sector or area
	- Path and time differences through sector or area

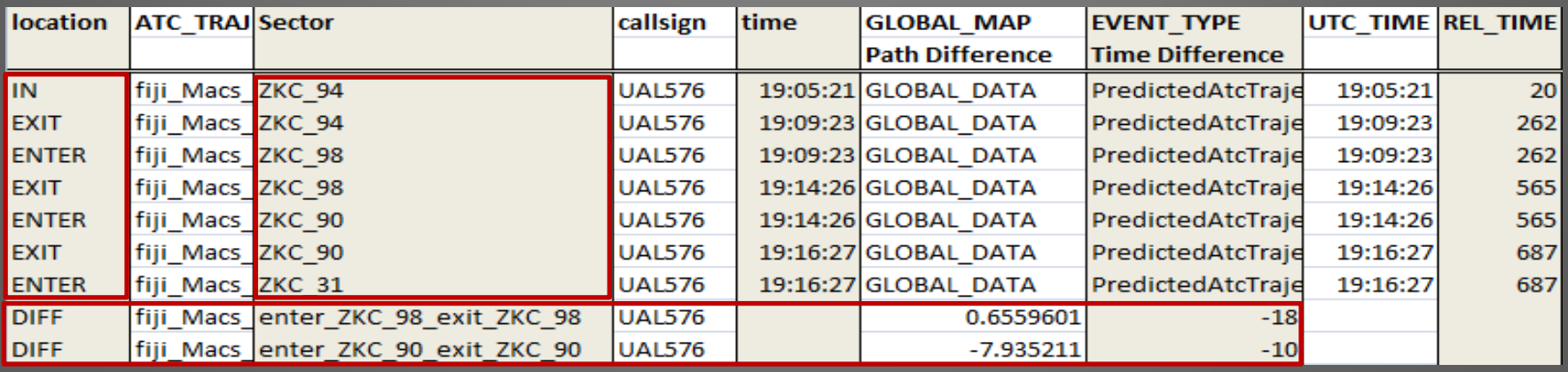

#### Filter Data Tool

#### • Filter text from multiple files into one file

- Filter options:
	- 1. Contains
	- 2. And contains
	- 3. Or contains
	- 4. And does not contain

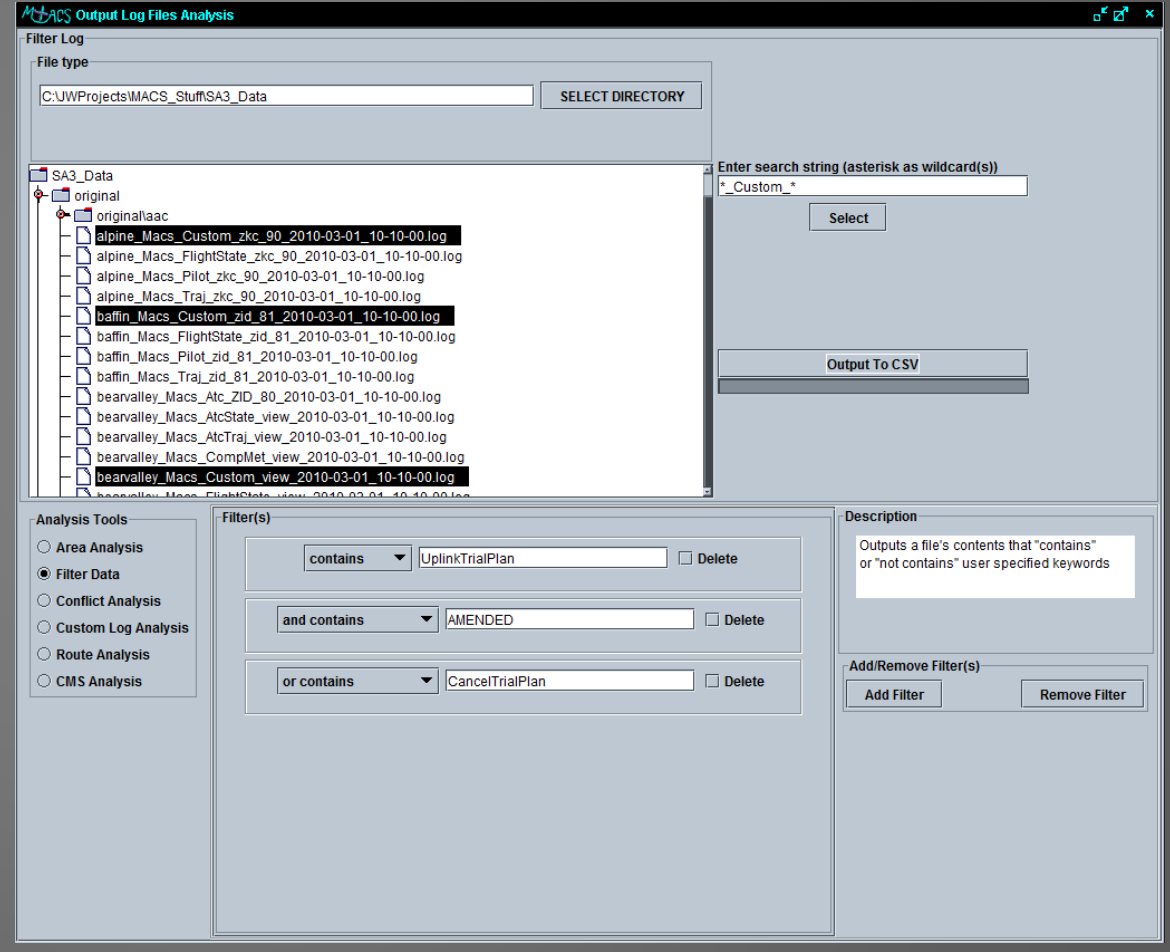

#### Filter Data Tool

#### • Input:

– any text based files (i.e.. Log files, ASCII files)

#### • Sample Output:

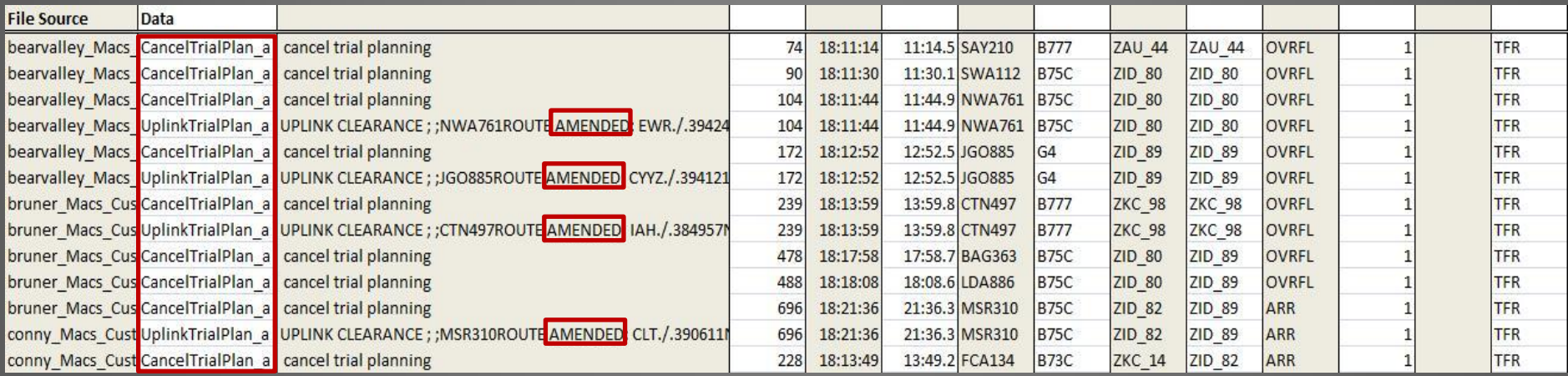

#### Conflict Analysis Tool

•Outputs sequence of DataLink/Conflict/TSAFE events associated with each aircraft within the simulation by Time

#### •Input:

- –ATC State Events Log File
- –ATC Events Log File
- –TSAFE Events Log File
- –Pilot Events Log File

#### • Sample Output:

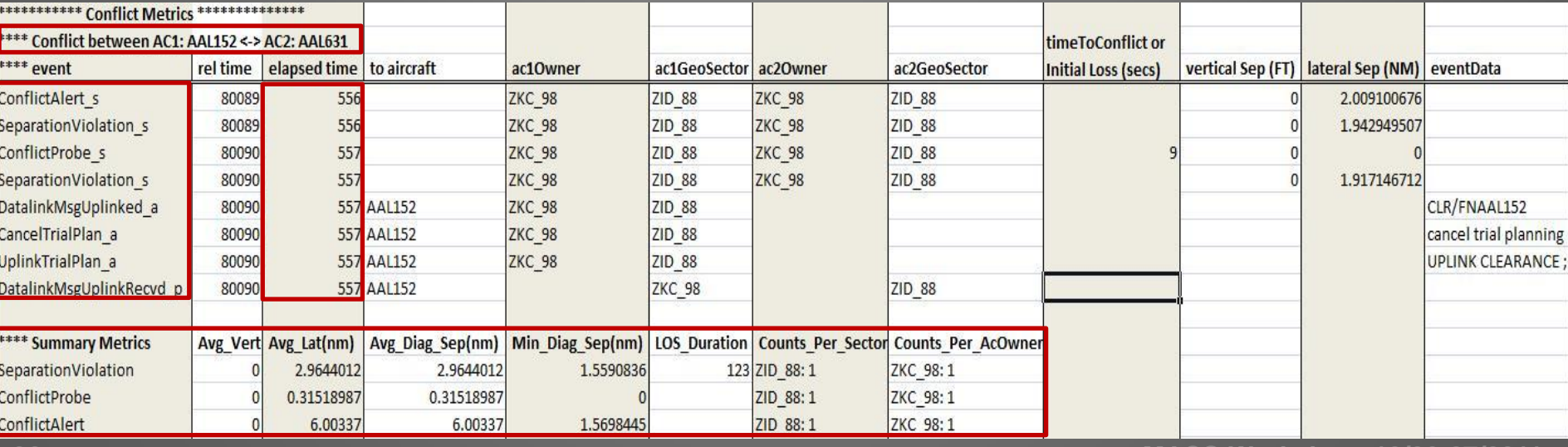

#### Custom Log Analysis Tool

#### • TrialPlan Analysis – Displays trial plan events by time

- Input: Custom Events Log File
- Output: Sequence of events sorted by time

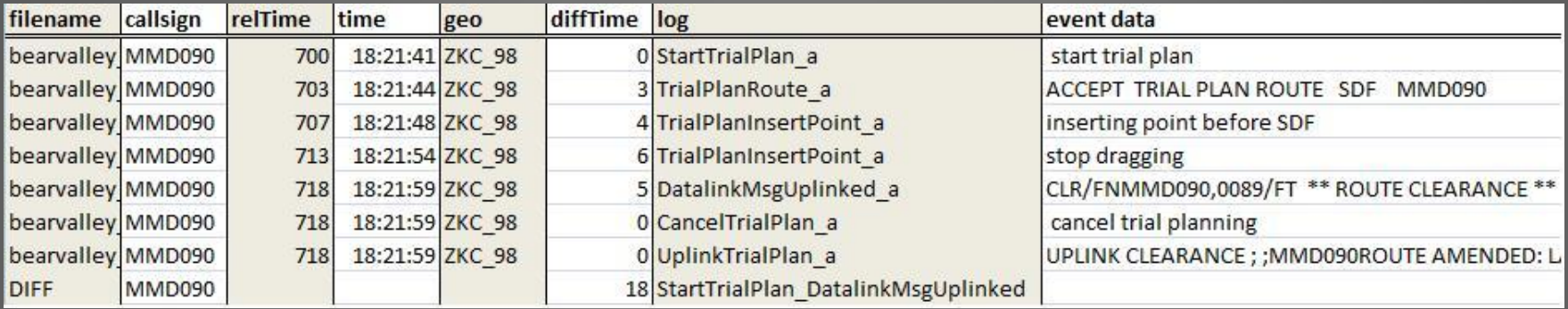

- ETA/STA Analysis Displays ETA/STA time Differences at Sector Crossing events
	- Input: Custom Events Log File, TimeLine Log File
	- Output: ETA/STA time difference

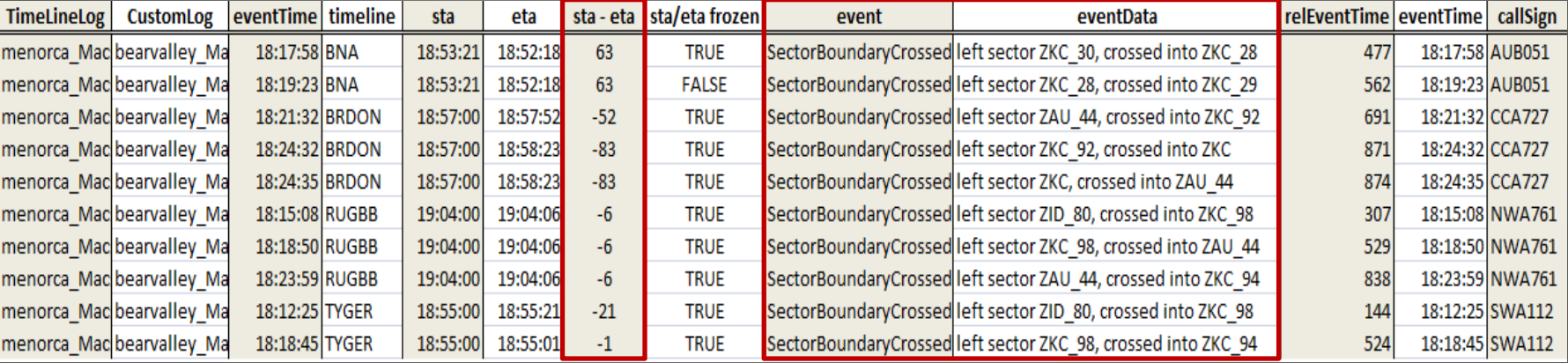

#### Route Analysis Tool – sim start

- Outputs path & time differences between predicted trajectory and actual flight path
- Background:

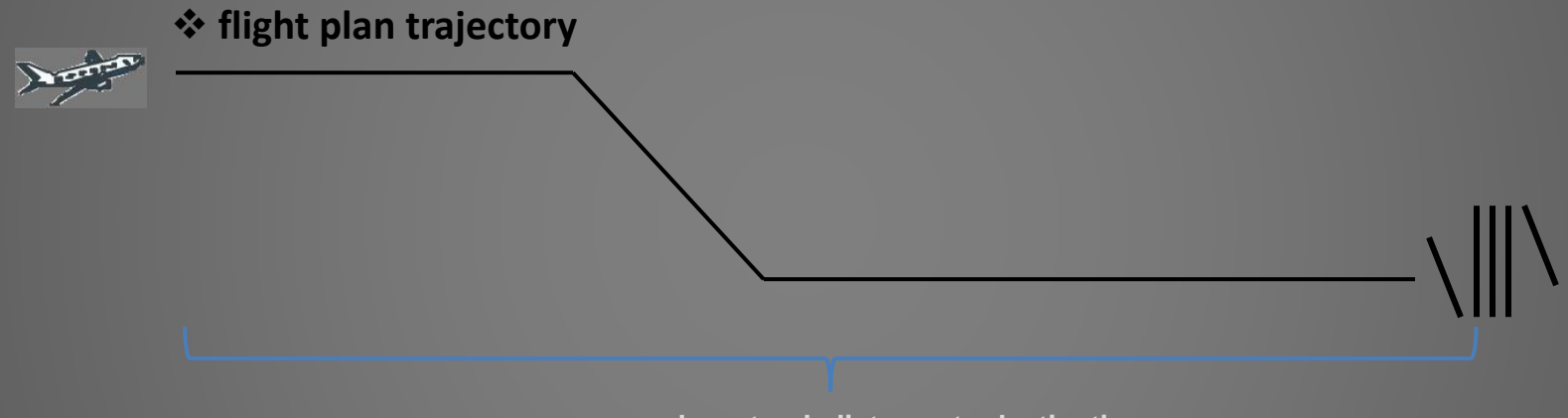

**along-track distance to destination**

- Measurements taken at simulation start time (Planned):
	- ETA at destination
	- along-track distance to destination

#### Route Analysis Tool - sim end

#### **if no trajectory modifications occur**

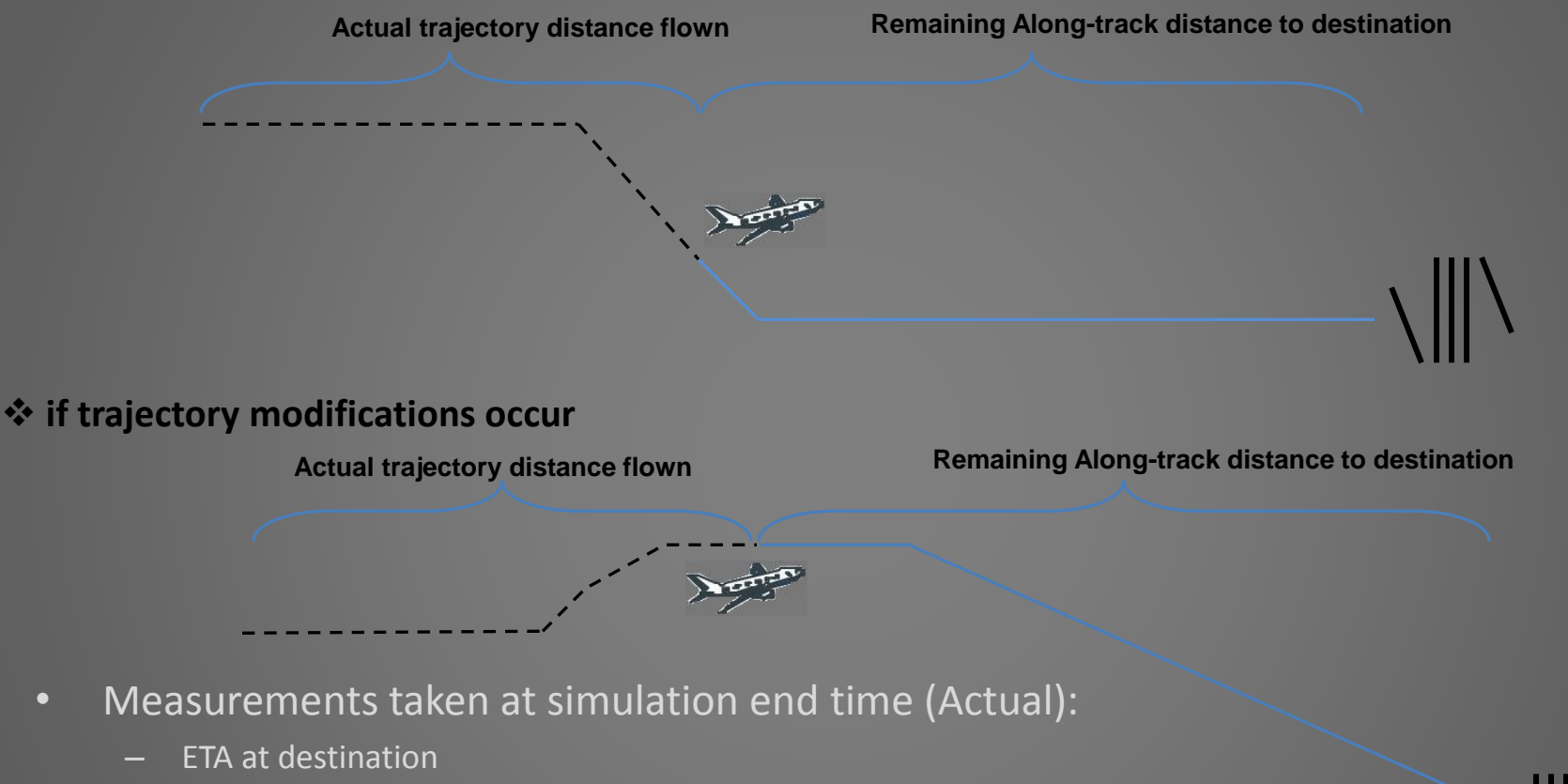

- "comparison" distance to destination
	- (actual trajectory distance flown + along track distance to destination)
- Analysis:
	- Planned ETA vs. Actual ETA
	- Planned along track distance to destination vs. Actual along track distance to destination

#### Route Analysis Tool

#### • Input:

- FlightState Log File – FMS Traj Log File
- Output:
	- Path Difference
	- Time Difference

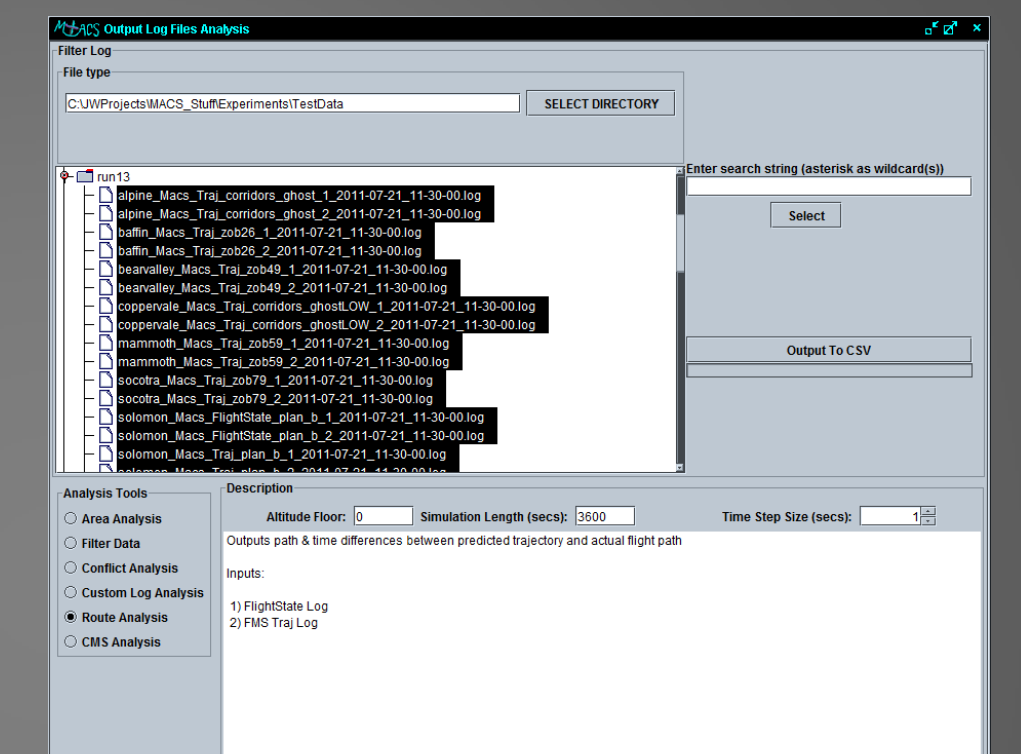

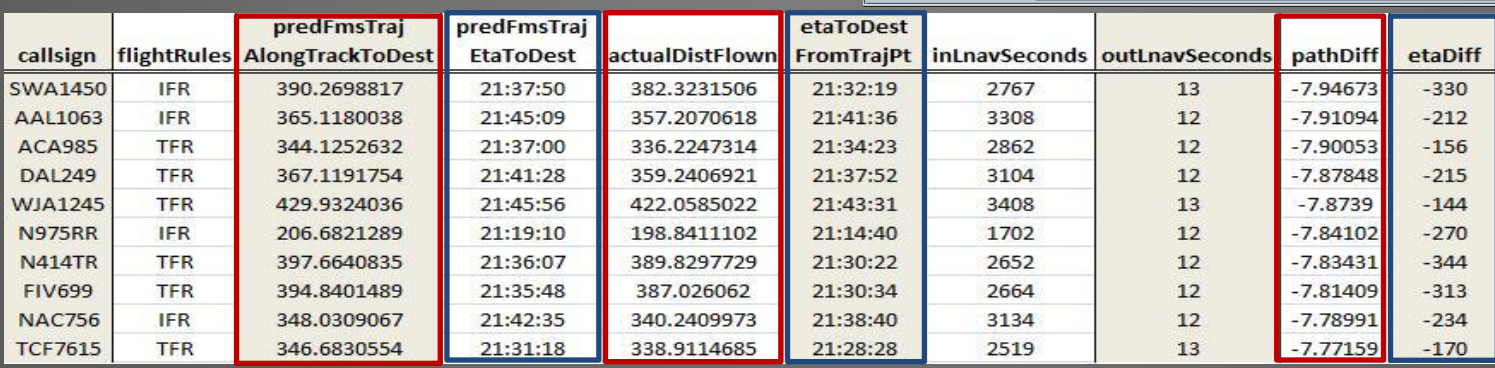

#### CMS Analysis Tool

- Event-based data analysis of CMS data logs
	- Schedule conformance of STA vs. ETA
	- xyAlongTrackDist vs. nominal XYAlongTrackDist
	- Speed Advisory Data

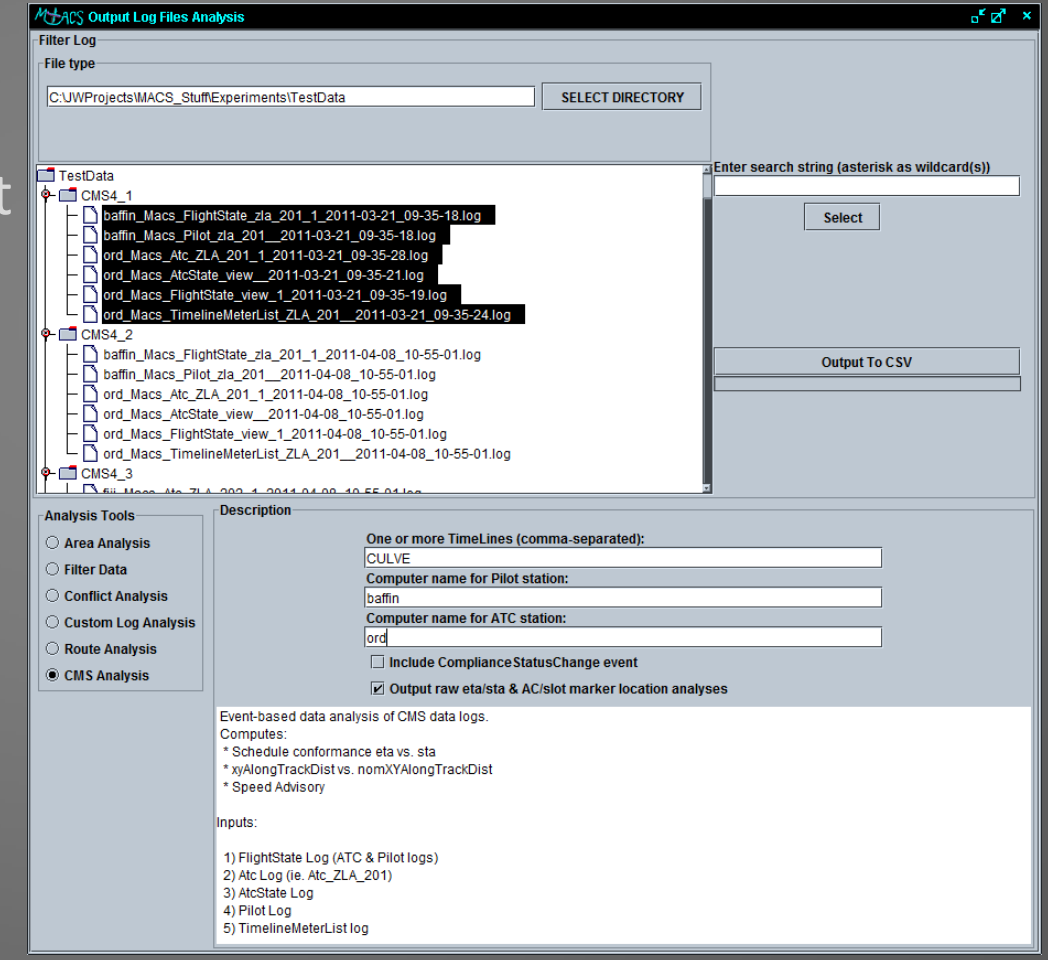

#### CMS Analysis Tool

#### • Input:

- FlightState log File(Pilot and ATC stations)
- ATC Log File
- AtcState Log File
- TimelineMeterList Log File
- Output:
	- At the time of any controller or pilot action event based output
		- STA / ETA time difference in seconds
		- displayed speed advisory

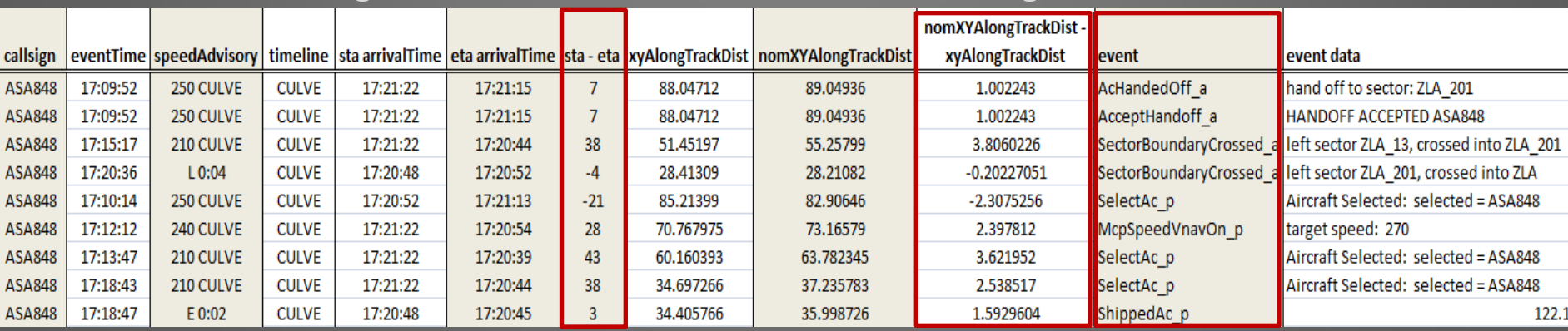

• alongTrackDistToDestination vs. nominal AlongTrackDistanceToDestination

#### Questions?

- Data Collection Setup panel
- Types of Logs
- Location of MACS Data
- Other Influencing Factors
- Real-Time Analysis Tools
- Post-Processing Analysis Tools

Joey Mercer – [joey.mercer@nasa.gov](mailto:joey.mercer@nasa.gov), 650.604.0017 James Wong – [james.k.wong@nasa.gov,](mailto:james.k.wong@nasa.gov) 650.604.6313